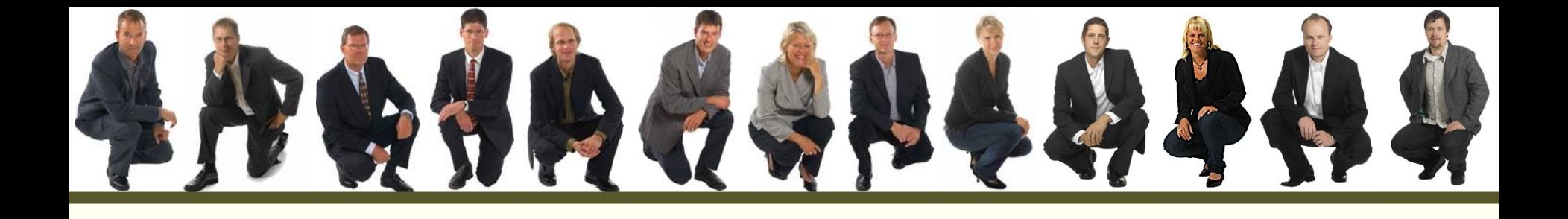

#### Stripes Framework

...in a comparison with Struts!

Johannes Carlén johannes.carlen@callistaenterprise.se www.callistaenterprise.se

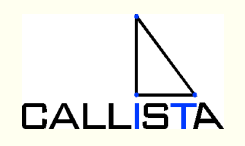

### Let's talk about Struts for a minute...

#### • Pros

- De facto standard for a couple of years
- Simple and powerful concept. Easy to understand
- Stable and mature
- Documentation. Internet and books
- Easy to find skilled developers

• Cons

- Simpler then than now
- struts-config.xml (form beans, global forwards, action mappings with forwards, message resources, plugins, etc..)
- Validation
- Property Binding
- Confusing JSP-tags
- Layout

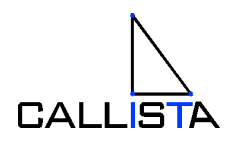

## Ok, so what is this Stripes thing?

- Around since 2005 (Tim Fennell)
- Built upon the same design pattern (MVC) and concepts as Struts.
- An action based framework
- Exisiting skills in Struts is easily transferred to Stripes no new concepts to learn
- Claim: "...makes developing web applications in Java easy"

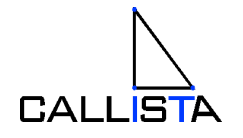

## Tell me in a language I understand, please

- Coding by convention & Annotations
- No external configuration
- URL Binding
- Event Handlers (multiple events form)
- Property Binding / Type Conversion (nested properties)
- Interceptors for cross cutting concerns

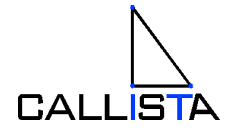

## And what's in the box?

- Validation mechanisms
- Exception handling
- JSP-tags
- Layout
- Localization
- Testing (Out of container with mock objects)
- Easy to extend

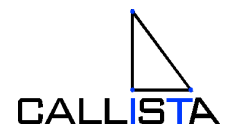

## The fundamentals

- **Action Beans & Event Handlers**
- URL Binding
- Validation
- Type Conversion and Formatters
- JSP Tags & Layout

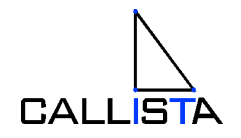

#### The Struts way - Actions

#### Action Class

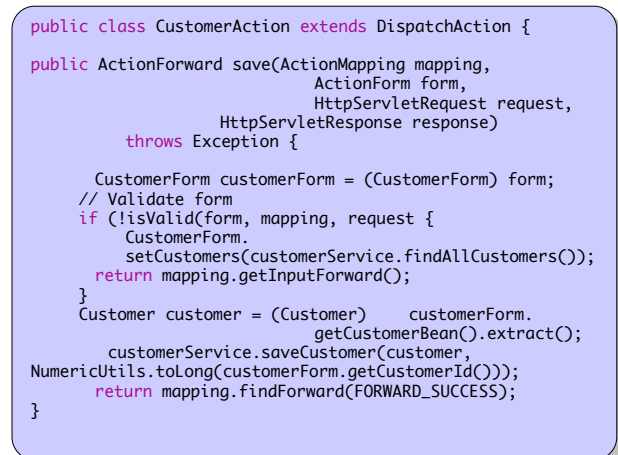

#### Form Bean

public class BaseForm extends ValidatorForm { private CustomerBean customer; private String startDate; public CustomerBean getCustomer() {return customer; } public void setCustomer(CustomerBean customer) {this.customer=customer;} public String getStartDate() {return startDate;} public void setStartDate(String date){this.startDate=date;} }

#### View helper bean

public class CustomerBean { private String id; private String name; private String email;

public vota sechanggod ing name) fents:n<br>public String getEmail() {return email;} public void setEmail(String email) {this.email=email;}<br>} public String getId() {return id;} public void setId(String id) {this.id=id;} public String getName() {return name;} public void setName(String name) {this.name=name;} }

#### struts-config.xml <?xml version="1.0" encoding="ISO-8859-1" ?> <!DOCTYPE struts-config PUBLIC "-//Apache Software Foundation//DTD Struts Configuration 1.1//EN" "http://jakarta.apache.org/struts/dtds/struts-config\_1\_1.dtd"> <struts-config> <form-beans> <form-bean name="customerForm" type="se.callistaenterprise.exampleweb.CustomerForm" /> </form-beans> <global-exceptions> <exception type="se.callistaenterprise.examplecommon.BaseException" handler="se.callistaenterprise.exampleweb.action.BaseExceptionHandler" key="errors.general"/> </global-exceptions> <global-forwards> <forward name="start" path="/start.do" redirect="true"/> </global-forwards> <action-mappings> <action path="/customer" type="org.springframework.web.struts.DelegatingActionProxy" scope="request" parameter="task" input=".customer.save" name="customerForm" validate="false"> <forward name="success" path="/customer/customer.do?task=edi redirect="true" /> <forward name="failure\_redirect" path="/customer/list.do" redirect="true" /> </action> </action-mappings> <plug-in className="org.apache.struts.tiles.TilesPlugin"> <set-property property="definitions-config" value="/WEB-INF/tiles-defs.xml" /> <set-property property="moduleAware" value="true" /> <set-property property="definitions-parser-validate" value="true" /> </plug-in> </struts-config>

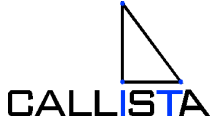

### The fundamentals – Action Beans

- Handles an action **and** encapsulates the model beans
- Implements the ActionBean interface:

public interface ActionBean { public ActionBeanContext getContext(); public void setContext(ActionBeanContext context); }

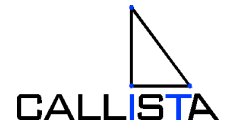

### The Struts way – Dispatch Actions

```
public class CustomerAction extends DispatchAction {
public ActionForward save(ActionMapping mapping, 
                          ActionForm form, 
                          HttpServletRequest request,
                           HttpServletResponse response) throws Exception {
   CustomerForm customerForm = (CustomerForm) form;
    if (!isValid(form, mapping, request {
     CustomerForm.setCustomers(customerService.findAllCustomers());
     return mapping.getInputForward();
 }
    Customer customer = (Customer) customerForm.getCustomerBean().extract();
    customerService.saveCustomer(customer,customerForm.getCustomerId()));
   return mapping.findForward(FORWARD_SUCCESS);
}
```
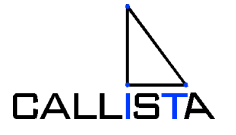

## The fundamentals – Event Handlers

- Stripes responds to a request and invokes a method in the action bean – an event handler.
- Action Bean method
	- has no parameters and returns a *Resolution*

```
public class CustomerActionBean implements ActionBean {
    @Validate
     private Customer customer;
     public Resolution save() {
         customerManager.save(this.customer);
         return new ForwardResolution("/WEB-INF/pages/customers.jsp");
 }
 ...
}
```
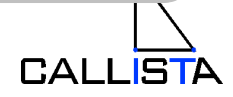

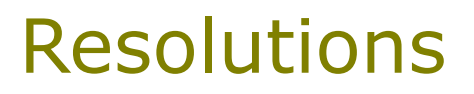

- Tells Stripes what to do next in a request
- Examples:

new ForwardResolution("/WEB-INF/pages/my.jsp");

new ForwardResolution(AnotherActionBean.class,"someEvent");

new RedirectResolution("/some/other.jsp");

new StreamingResolution("application/pdf",myStream);

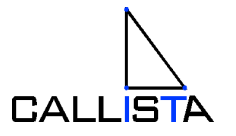

## The fundamentals

- Action Beans & Event Handlers
- **URL Binding**
- Validation
- Type Conversion and Formatters
- JSP Tags & Layout

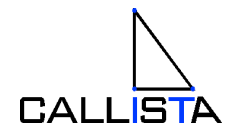

### The Struts way – URL Binding

#### struts-config.xml

```
<action-mappings>
   <action path="/customer"
    type="org.springframework.web.struts.DelegatingActionProxy"
    scope="request"
    parameter="task"
    input=".customer.save"
    name="customerForm"
    validate="false">
    <forward name="success" path="/customer.do?task=edit" redirect="true" />
    <forward name="failure" path="/customer.do?task=list" redirect="true" />
    </action>
</action-mappings>
```
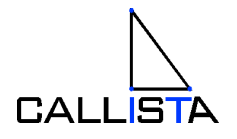

## The fundamentals - URL Binding

#### • **By convention**

#### The action bean class:

se.callistaenterprise.web.**store.CustomerActionBean**

#### ...defaults to:

http://myserver/mycontext/**store/Customer.action**

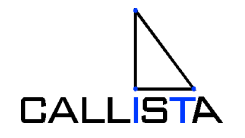

Stripes Framework, Slide 14 © Copyright 2009, Callista Enterprise AB

## The fundamentals - URL Binding

#### • **Override using @UrlBinding**

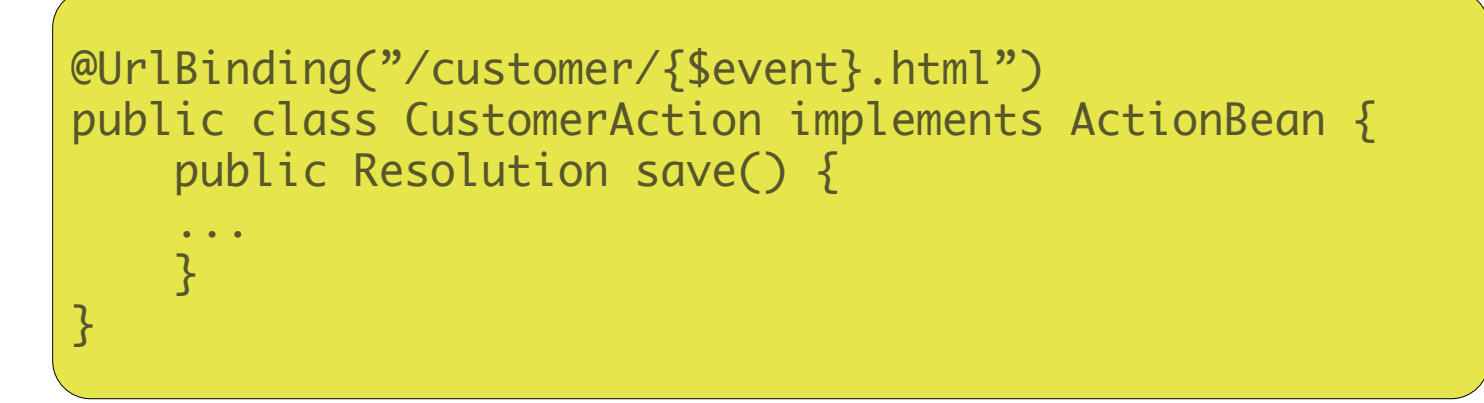

– Use this URL to trigger event: http://myserver/mycontext/**customer/save.html**

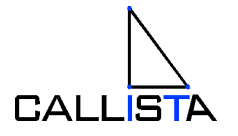

## The fundamentals

- Action Beans & Event Handlers
- URL Binding
- **Validation**
- Type Conversion and Formatters
- JSP Tags & Layout

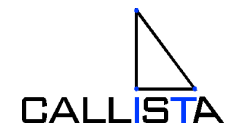

#### The Struts way – Validation

• Validation in action method, form bean, validator.xml and validator-rules.xml

#### Action Class

public class CustomerAction extends DispatchAction {

public ActionForward save(ActionMapping mapping, ActionForm form, HttpServletRequest request, HttpServletResponse response) throws Exception {

CustomerForm customerForm = (CustomerForm) form; // Validate form if (!isValid(form, mapping, request { CustomerForm. setCustomers(customerService.findAllCustomers()); return mapping.getInputForward(); } Customer customer = (Customer) customerForm. getCustomerBean().extract(); customerService.saveCustomer(customer, NumericUtils.toLong(customerForm.getCustomerId())); return mapping.findForward(FORWARD\_SUCCESS);

#### Form Bean

public class CustomerBeann extends ActionForm {

public ActionErrors validate(ActionMapping mapping, HttpServletRequest request) {

ActionErrors actionErrors = new ActionErrors();

```
 // validate credit
 if (credit > Credit.LIMIT) {
```
actionErrors.add("credte", new ActionMessage("error.name"));

 } return actionErrors;

} ...

#### validator-rules.xml

<validator name="email" classname="org.apache.struts.validator.FieldChecks" method="validateEmail" methodParams="java.lang.Object, org.apache.commons.validator.ValidatorAction, org.apache.commons.validator.Field, org.apache.struts.action.ActionMessages, org.apache.commons.validator.Validator, javax.servlet.http.HttpServletRequest" depends="" msg="errors.email" />

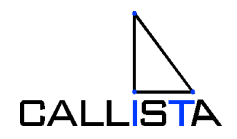

#### validator.xml

}

© Copyright 2009, Callista Enterprise AB

```
\sim Forms Framework, Slide 17, \sim 17, \sim 17, \sim 17, \sim 17, \sim 17, \sim 17, \sim 17, \sim 17, \sim 17, \sim 17, \sim 17, \sim 17, \sim 17, \sim 17, \sim 17, \sim 17, \sim 17, \sim 17, \sim 17, \sim 17, \sim 17, 
             <form name="customerForm">
                    <field property="customerBean.customerId" depends="required">
                         <arg name="required" key="action.customer.customerId" position="0" />
                   </field>
                   <field property="customerBean.customer.namn" depends="required">
                         <arg name="required" key="action.customer.namn" position="0" />
                   </field>
                   <field property="customerBean.customer.email" depends="email">
                         <arg0 key="action.customer.email" />
                   </field>
             </form>
```
## The fundamentals - Validation

#### • Using @Validate

(field,required,on,minlength,maxlength,expression,mask,minvalue,maxvalue, converter,trim,label,ignore,encrypted)

```
@Validate(required=true,minlength=8, maxlength=32)
private String password
```

```
@Validate(required=true, expression="this>=startDate", 
          converter=DateConverter.class)
private Date endDate;
```

```
@ValidateNestedProperties({
     @Validate(field="email" required=true, on="save"),
     @Validate(field="name" requried=true, on="save")})
private Customer customer;
```
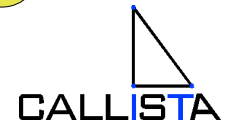

### The fundamentals - Validation

#### • Custom validation with @ValidationMethod

@ValidationMethod(on="save") public void validateCustomerUsername() { if(customerManager.usernameExists(customer.getUsername)){ // Add validation error } }

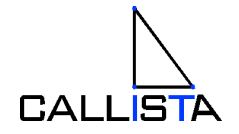

## The fundamentals

- Action Beans & Event Handlers
- URL Binding
- Validation

#### • **Type Conversion and Formatters**

• JSP Tags & Layout

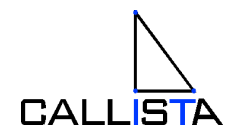

## The Struts way – Type conversion

• Conversion in action class.

```
CustomerAction.java
   ...
   CustomerForm customerForm = (CustomerForm) form;
   Customer customer = new Customer();
   float credit = Float.parseFloat(customerForm.getCredit());
   c.setCredit(credit);
    ...
```
Customer.java

```
private float credit;
public float getCredit() {return credit;}
public void setCredit(float credit) {this.credit=credit;}
```
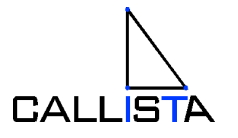

## The fundamentals – Type Conversion

- Used for parameter binding
- Built in converters for standard types (numericals, booleans, enums, email, credit card, one-to-many)
- Write your own custom converter by implementing the TypeConverter<T> interface

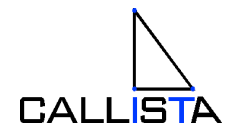

### The fundamentals – Type Conversion

Example - converting String to PhoneNumber

```
\sqrt{1}PhoneNumberConverter.java
 public class PhoneNumberConverter implements TypeConverter<PhoneNumber> {
      @Override
      public PhoneNumber convert(String input, Class<? extends PhoneNumber> targetType,
                                    Collection<ValidationError> errors) {
          try {
             PhoneNumber phoneNumber = new PhoneNumber(input);
              return phoneNumber;
          } catch (IllegalArgumentException e) {
              errors.add(new ScopedLocalizableError("converter.phonenumber", 
                                                    "invalidPhoneNumber"));
              return null;
  }
  }
  ...
 }
 MyActionBean.java
 @Validate(required=true, converter=PhoneNumberConverter.class)
 private PhoneNumber phoneNumber;
```
## The fundamentals – Formatters

- Type conversion in the opposite direction
- An object is converted to a String to be displayed to the user
- Locale-sensitive
- Write a custom formatter by implementing the Formatter interface
- Best practice use the same class to implement both TypeConverter and Formatter

## The fundamentals

- Action Beans & Event Handlers
- URL Binding
- Validation
- Type Conversion and Formatters
- **JSP Tags & Layout**

#### The Struts way – JSP tags

• Example of a simple JSP:

#### editCustomer.jsp

```
 <html:form action="/customer">
   <html:errors />
   <html:hidden property="customerId" />
   <bean:message key="customer.company" />
   <html:select property="customerCompanyId">
     <hmtl:optionsCcollection property="companies" value="id" label="name" />
   </html:select>
   <bean:message key="customer.name.and.phone" />
   <html:text property="customer.name"/>
   <html:text property="customer.phoneNumber"/>
 </html:form>
```
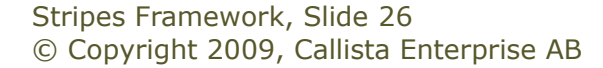

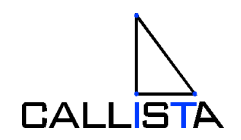

#### The Fundamentals - JSP tags

- JSP tags equivalent to Struts HTML tags
- Uses the name attribute to bind a value to an action bean property
- Labels from resource bundles
- All HTML attributes

```
editcustomer.jsp
<stripes:form action="/customer.html">
   <stripes:errors />
   <stripes:hidden name="customer.id" />
   <stripes:select name="customer.company.id">
     <stripes:options-collection collection="${actionBean.companies}"
                                 value="id" label="name" />
   </stripes:select>
   <stripes:text name="customer.name" style="customerLabels" />
   <stripes:text name="customer.phoneNumber" />
</stripes:form>
```
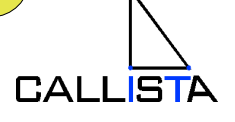

### The Tiles way – JSP layout

#### tiles-def.xml

```
<tiles-definitions>
     <definition name=".layout" path="/WEB-INF/pages/layout/layout.jsp">
         <put name="menu" value="/WEB-INF/pages/topmenu.jsp"/>
         <put name="body" value="/WEB-INF/pages/start.jsp"/>
     </definition>
     <definition name=".customer.view" extends=".layout">
         <put name="body" value="/WEB-INF/pages/customer/view.jsp"/>
     </definition>
     <definition name=".customer.edit" extends=".layout">
         <put name="body" value="/WEB-INF/pages/customer/edit.jsp"/>
     </definition>
<tiles-definitions>
```
#### struts-config.xml

<plug-in

className="org.apache.struts.tiles.TilesPlugin"> <set-property property="definitions-config" value="/WEB-INF/tiles-defs.xml" /> <set-property property="moduleAware" value="true" /> <set-property property="definitions-parservalidate" value="true" /> </plug-in>

<action path="/customer" type="org.apache.struts.actions.ForwardAction" parameter="homepage"/>

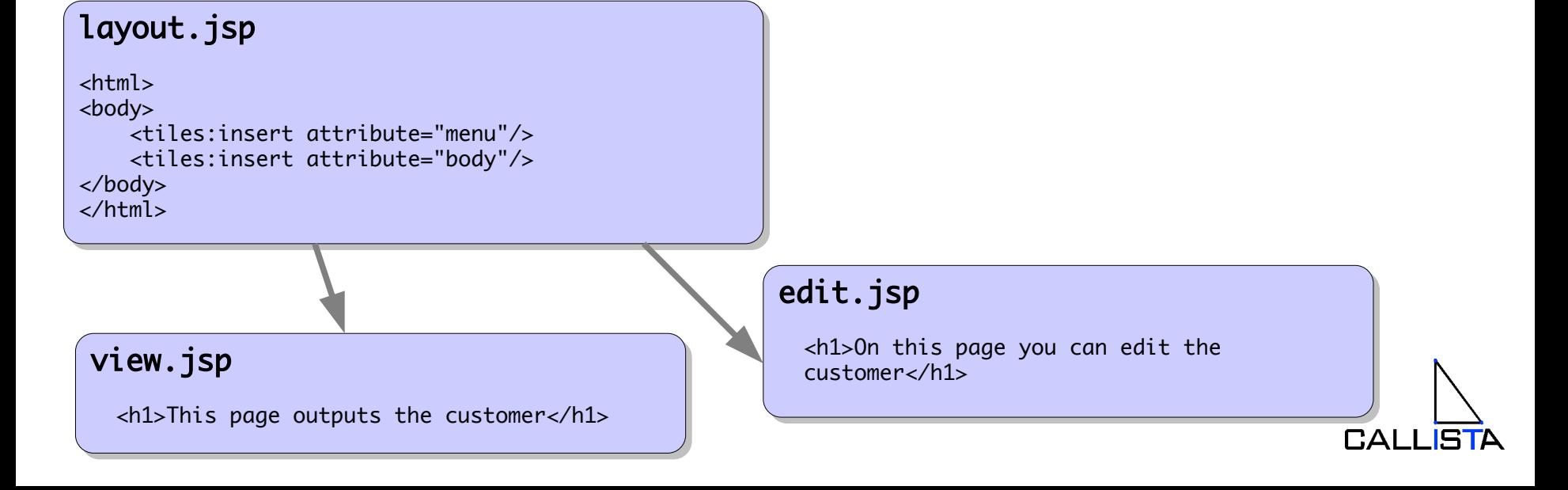

### The Fundamentals - JSP layout

- No configuration
- Concepts: Layout, Renderer, Component, Attributes
- Three tags: layout-definition, layout-render, layout-component

#### layout.jsp

```
<stripes:layout-definition>
   <h1>${title}</h1>
   <stripes:layout-component name="${menu}"/>
          My default menu</stripes: layout-component>
   <stripes:layout-component name="body"/>
</stripes:layout-definition>
```
#### view.jsp (renderer)

© Copyright 2009, Callista Enterprise AB

```
Stripes Framework, Slide 29
           <stripes:layout-render name="/WEB-INF/pages/layout.jsp"
                                    title="View customer">
              <stripes:layout-component name="body"/>
                     Output the customer..</stripes:layout-component>
           </stripes:layout-render>
```
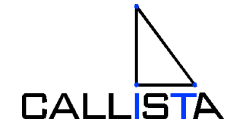

### More features

- **Web Flows**
- Interceptors
- Localization, Messages and Validation Errors
- Testing

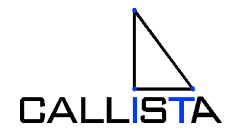

#### The Struts Way – No flow

- No mechanism in Struts for wizard-like functionality
- Alternatives: Struts Flow (sandbox), Spring Web Flow
- ..or by hand

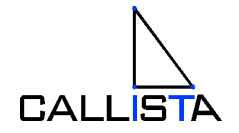

### The Stripes Wizard

- The @Wizard annotation
	- generates hidden inputs for already submitted fields
	- keeps track of which fields are to be validated for each step

@Wizard public class CustomerActionBean implements ActionBean { public Resolution view() {...} public Resolution save() {...} }

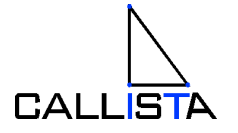

### More features

- Web Flows
- **Interceptors**
- Localization, Messages and Validation Errors
- Testing

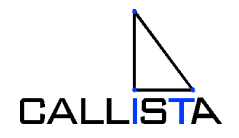

#### The Struts way – Interceptors

#### • No real equivalent functionality in Struts

#### CustomerAction.java public ActionForward view(ActionMapping mapping, ActionForm form, HttpServletRequest request, HttpServletResponse response) throws Exception { CustomerForm customerForm = (CustomerForm) form; customerForm.setCustomer(customerService.findCustomer(customerForm.aetId())); return mapping.findForward(FORWARD\_SUCCESS\_VIEW); } public ActionForward save(ActionMapping mapping, ActionForm form, HttpServletRequest request, HttpServletResponse response) throws Exception { CustomerForm customerForm = (CustomerForm) form; Customer customer = (Customer) customerForm.getCustomerBean().extract(); customerService.saveCustomer(customer); customerForm.setCustomer(customerService.findCustomer(customerForm.getId())); return mapping.findForward(FORWARD\_SUCCESS\_VIEW);

© Copyright 2009, Callista Enterprise AB

#### **Interceptors**

- Code that is executed before and/or after a life cycle stage
- Two ways to intercept:
	- Before / After methods (applies to a specific action bean)
	- Global interceptor (intercepts all requests at given stages)

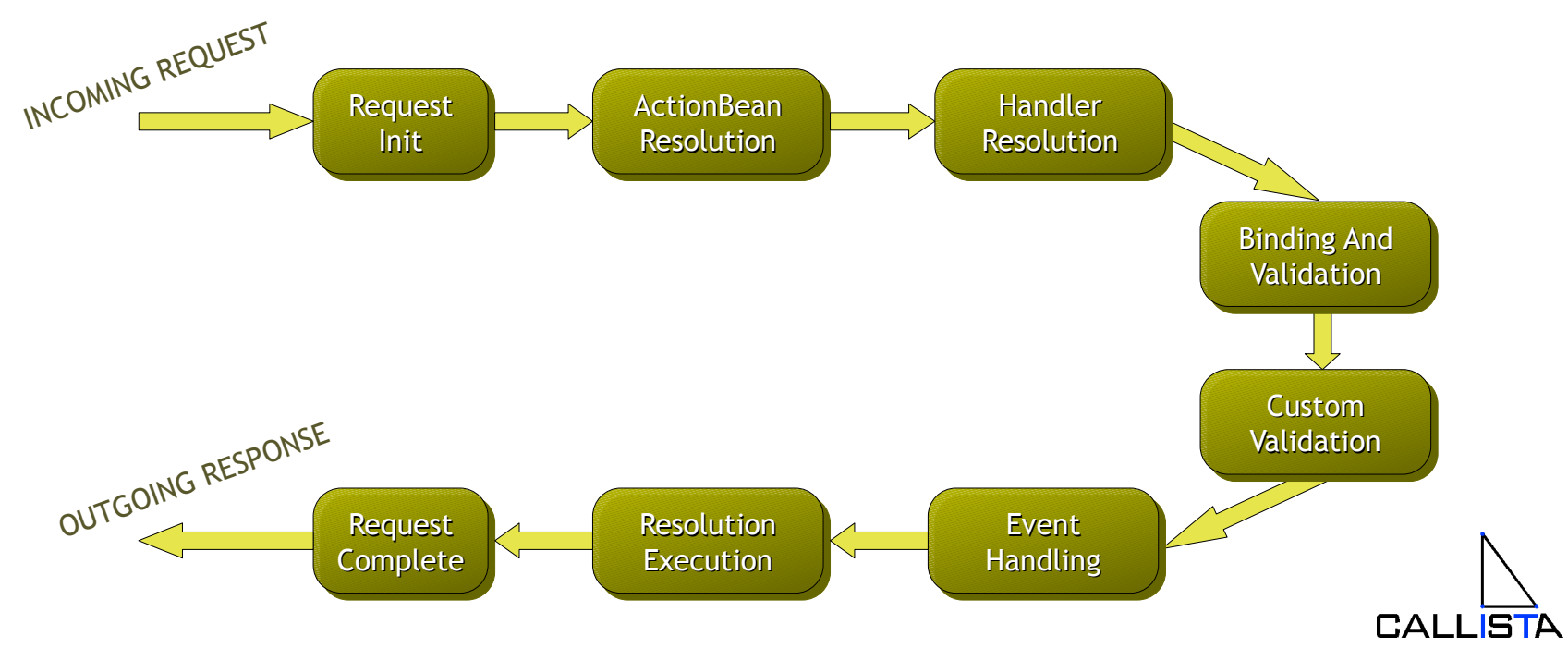

#### **Interceptors**

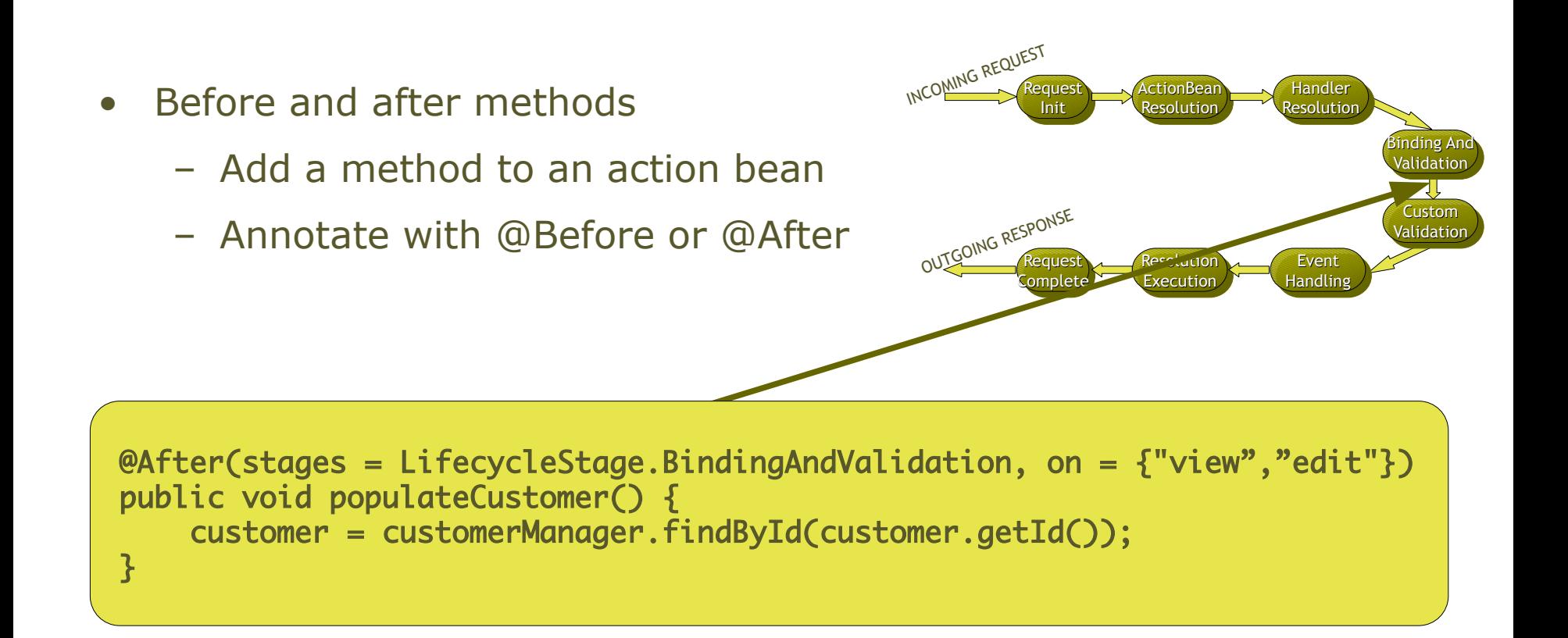

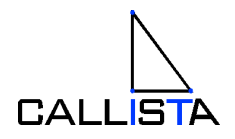

#### **Interceptors**

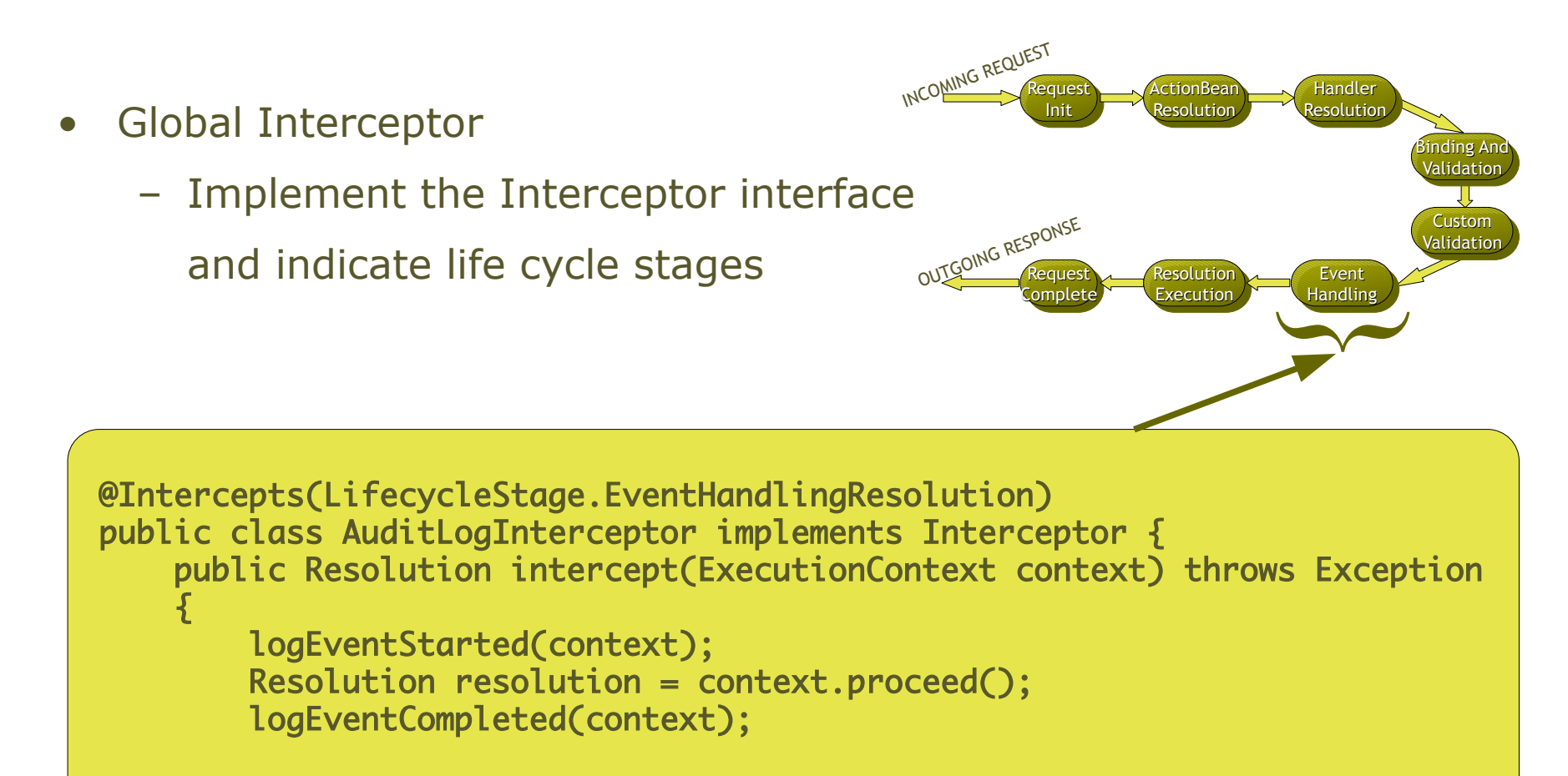

```
 return resolution;
```
 $\mathcal{S}$  stripes  $\mathcal{S}$ 

}

}

### More features

- Web Flows
- Interceptors
- **Localization, Messages and Validation Errors**
- Testing

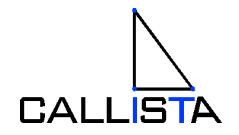

### The Struts way – I18n and messages

- ApplicationResources.properties single resource bundle
- Use the struts-bean taglib:

<bean:message key="app.name" />

• Use <html:errors/> and <html:messages/> to display validation errors and messages

#### editCustomer.jsp <html:form action="/customer"> <html:errors /><br /> <bean:message key="customer.label.name" /> <html:text property="customer.name"/> </html:form>

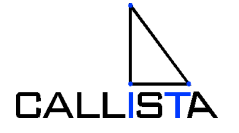

#### Localization, Messages & Validation Errors

- Localization relies on standard ResourceBundles
- JSTL with <fmt:message> for text
- Application messages and validation errors by key:

```
CustomerActionBean.java
```

```
@ValidationMethod(on="save")
public void validateCustomerUsername() {
     if(customerManager.usernameExists(customer.getUsername)){
         getContext.getValidationErrors.
          add(new LocalizableError("customer.invalid.username",customer.getUsername());
 }
}
```
#### editCustomer.jsp

© Copyright 2009, Callista Enterprise AB

```
stripes:form>|
     <stripes:form action="/customer.html">
       <stripes:errors /><br />
        <fmt:message key="customer.name" />
        <stripes:text name="customer.name" style="customerLabels" />
```
### More features

- Web Flows
- Interceptors
- Localization, Messages and validation errors
- **Testing**

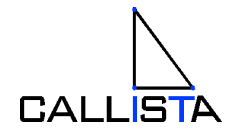

### The Struts way – Out of container testing

- Struts TestCase on Sourceforge
- Mock objects
- Unit tests extends MockStrutsTestCase

```
public class TestCustomerAction extends MockStrutsTestCase {
     public TestCustomerAction(String testName) { super(testName); }
     public void testSave() {
        setConfigFile("mymodule","/WEB-INF/struts-config.xml");
        setRequestPathInfo("/customer.do");
        addRequestParameter("task","save");
        addRequestParameter("customer.email","NO_VALID_EMAIL_ADRESS");
        actionPerform();
        verifyForward("edit");
        verifyActionErrors(new String[] {"error.invalid.email"});
     }
}
```
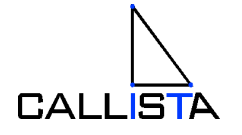

## Automated testing

- What?
	- Submit a form, validating response with any validation errors
	- Type conversion
	- URL Bindings
	- Interceptors
- How?
	- Using mock objects for Session, Request, Response, ServletContext objects etc)
	- MockRoundtrip simulates requests to action beans

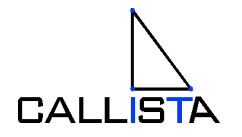

#### Test example

```
@Test
public void testEmailRequired() throws Exception {
     MockRoundtrip trip = new MockRoundtrip(mockServletContext,
                                             CustomerActionBean.class);
     trip.setParameter("customer.email", "NO_VALID_EMAIL_ADRESS");
     trip.execute("save");
     assertEquals(1, trip.getValidationErrors().size());
}
```
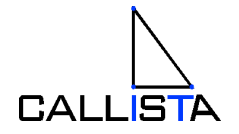

# Wrapping up

- Easy but still powerful MVC framework without the Struts caveats
- Short learning curve for existing Struts developers
	- Manage in hours control in a couple of days
- 30% less code (at least)
- Simplicity saves time
- Good documentation
- And yes the Stripes team's claim holds Stripes really makes web application development easier.

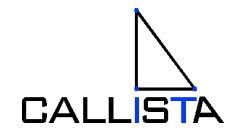

#### As simple as that...

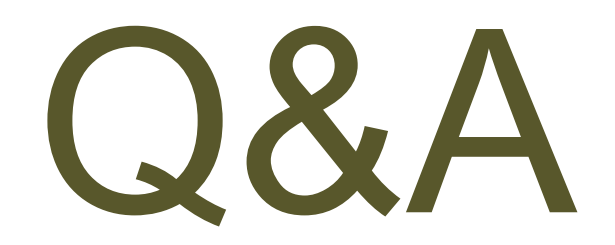

Johannes Carlén johannes.carlen@callistaenterprise.se www.callistaenterprise.se

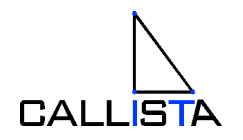

Stripes Framework, Slide 46 © Copyright 2009, Callista Enterprise AB